## **Innlogging**

For å komme inn i More Service: Åpne <https://login.tmsportal.no> Legg linken til dine favoritter. Bildet under vil vises i nettleseren.

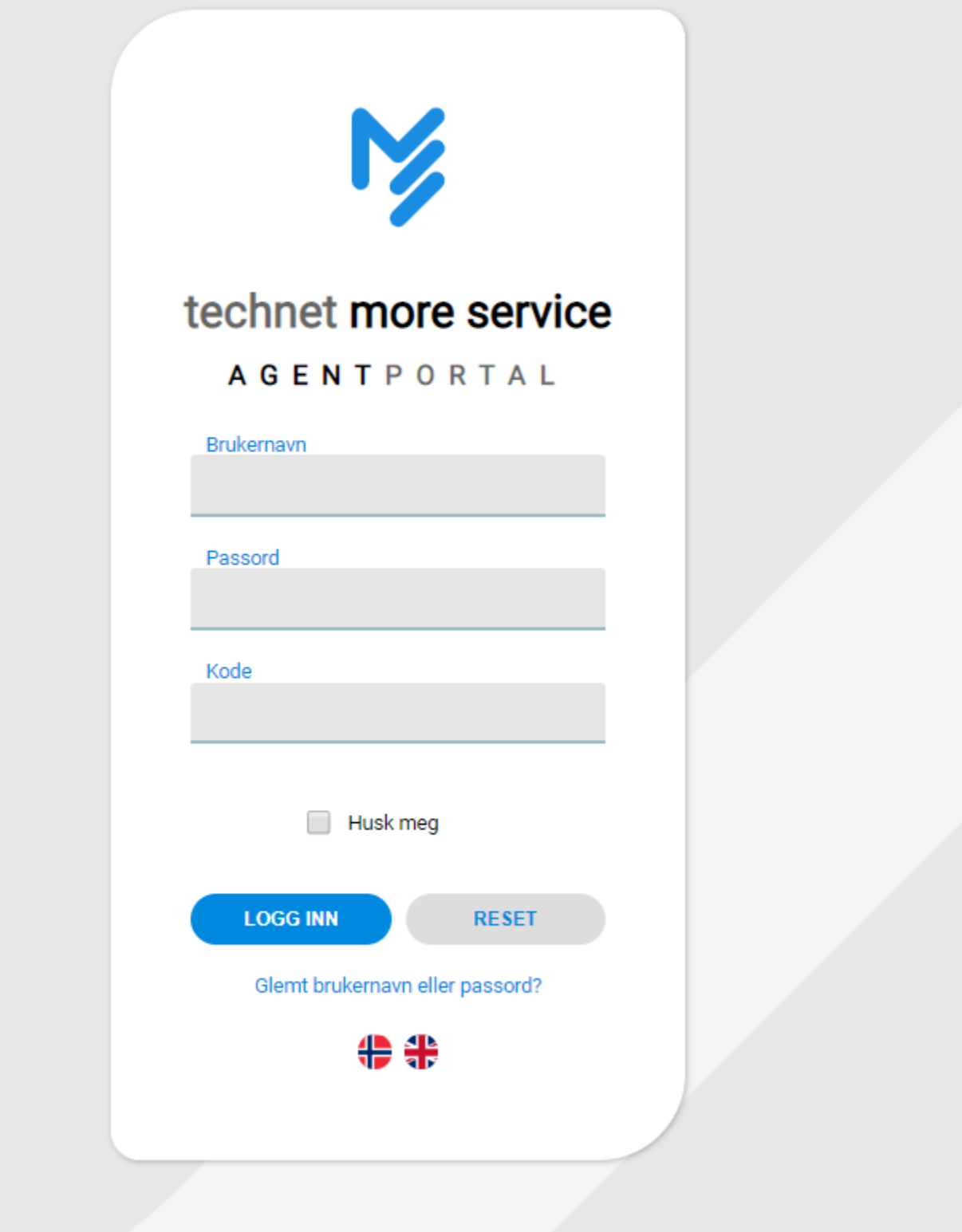

Du har fått oppgitt brukernavn og passord samt kundekode av din administrator. Om ikke, ta kontakt med systemansvarlig for MORE SERVICE. **Brukernavn:** Ditt oppgitte brukernavn

**Passord:** Ditt oppgitte passord **Kundekode:** Kode for ditt firma Hvis du krysser av for husk påloggingsinformasjon trenger du kun å klikke på favoritten MORE SERVICE neste gang du vil logge inn. Trykk på Logg inn.